## **Apple Users**

How to save a document you created in Pages as either a Word file or a PDF.

Once you are ready to save the document you created with pages go to **File** in the upper left corner of the screen and find **Export To** in the list. Under **Export To** you will find options for **PDF** and **Word**.

Click on **Word** if you want to save your file as a **Word** file. Or click **PDF** to save your file as a **PDF**.

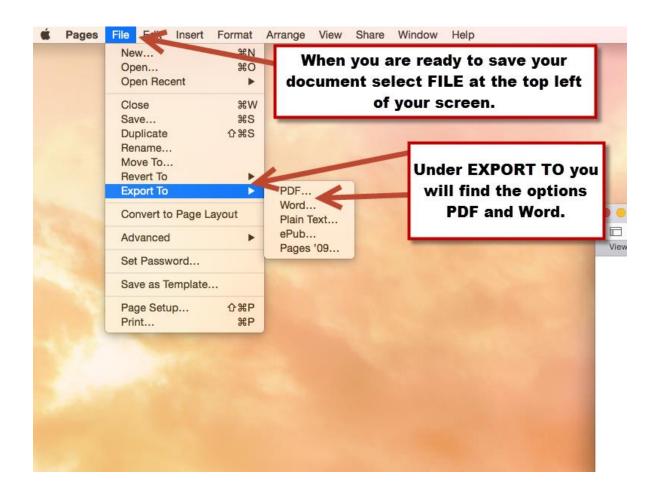

If you selected PDF a popup will appear verifying that you are exporting your document as a PDF. Select **Next**.

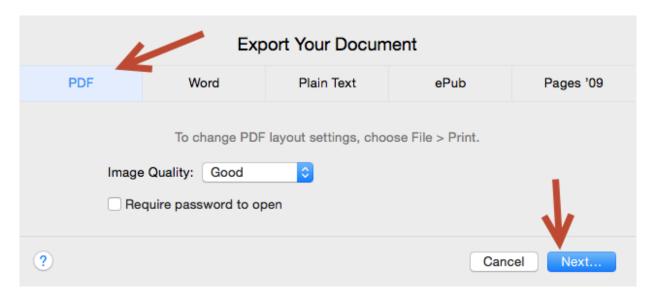

If you selected Word a popup will appear verifying that you are exporting your document as a Word file. Select **Next**.

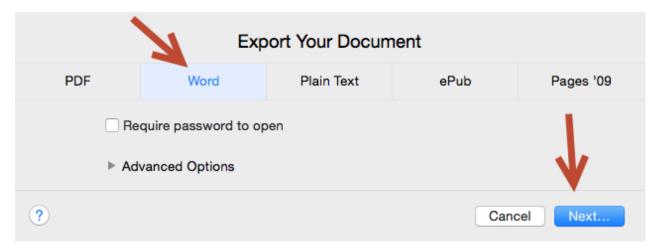

Give your document a title. Select where you want to save the document (in this example I saved it to my desktop). Then click Export.

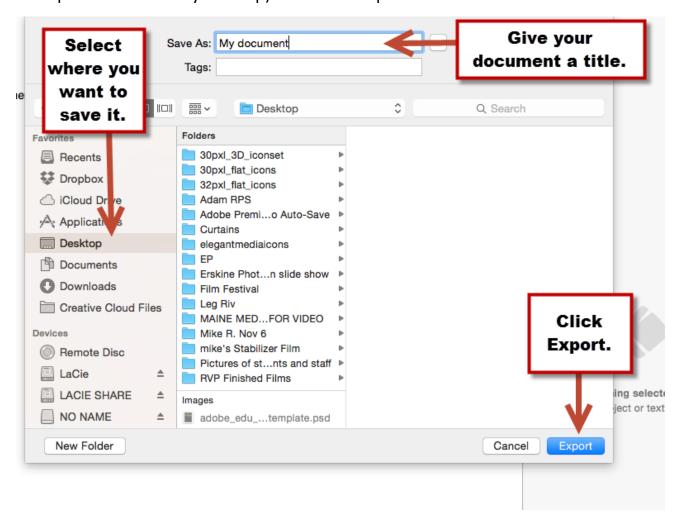